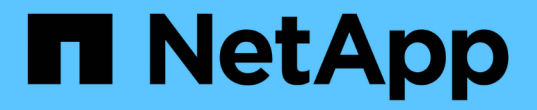

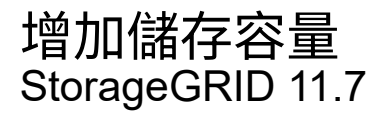

NetApp April 12, 2024

This PDF was generated from https://docs.netapp.com/zh-tw/storagegrid-117/expand/guidelines-foradding-object-capacity.html on April 12, 2024. Always check docs.netapp.com for the latest.

# 目錄

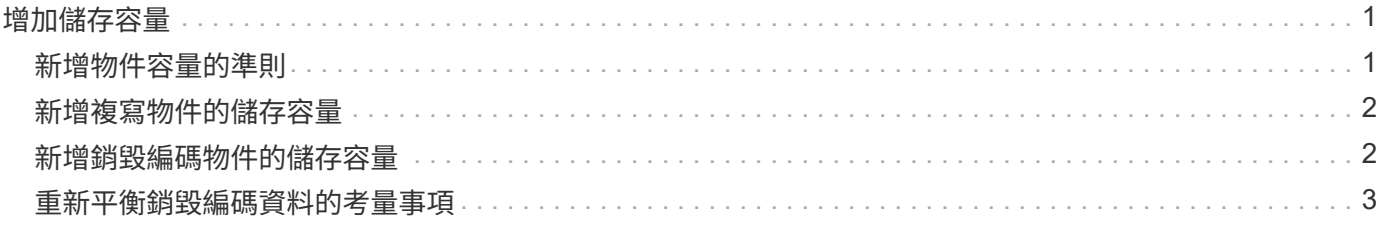

# <span id="page-2-0"></span>增加儲存容量

## <span id="page-2-1"></span>新增物件容量的準則

您可以StorageGRID 將儲存磁碟區新增至現有的儲存節點、或新增儲存節點至現有站台、 以擴充您的物件儲存容量。您必須以符合資訊生命週期管理(ILM)原則要求的方式新增 儲存容量。

### 新增儲存磁碟區的準則

在將儲存磁碟區新增至現有儲存節點之前、請先檢閱下列準則與限制:

- 您必須檢查目前的 ILM 規則、以判斷該在何處及何時執行 ["](https://docs.netapp.com/zh-tw/storagegrid-117/expand/adding-storage-volumes-to-storage-nodes.html)[新增儲存磁碟區](https://docs.netapp.com/zh-tw/storagegrid-117/expand/adding-storage-volumes-to-storage-nodes.html)["](https://docs.netapp.com/zh-tw/storagegrid-117/expand/adding-storage-volumes-to-storage-nodes.html) 以增加可用的儲存空間 ["](https://docs.netapp.com/zh-tw/storagegrid-117/ilm/what-replication-is.html)[複寫物](https://docs.netapp.com/zh-tw/storagegrid-117/ilm/what-replication-is.html) [件](https://docs.netapp.com/zh-tw/storagegrid-117/ilm/what-replication-is.html)["](https://docs.netapp.com/zh-tw/storagegrid-117/ilm/what-replication-is.html) 或 ["](https://docs.netapp.com/zh-tw/storagegrid-117/ilm/what-erasure-coding-schemes-are.html)[銷毀編碼物件](https://docs.netapp.com/zh-tw/storagegrid-117/ilm/what-erasure-coding-schemes-are.html)["](https://docs.netapp.com/zh-tw/storagegrid-117/ilm/what-erasure-coding-schemes-are.html)。
- 您無法透過新增儲存磁碟區來增加系統的中繼資料容量、因為物件中繼資料只會儲存在磁碟區 0 上。
- 每個軟體型儲存節點最多可支援16個儲存磁碟區。如果您需要新增容量、則必須新增儲存節點。
- 您可以在每個SG6060應用裝置中新增一或兩個擴充櫃。每個擴充櫃都新增16個儲存磁碟區。安裝兩個擴充 櫃之後、SG6060總共可支援48個儲存磁碟區。
- 您無法將儲存磁碟區新增至任何其他儲存設備。
- 您無法增加現有儲存磁碟區的大小。
- 您無法在執行系統升級、恢復作業或其他擴充時、將儲存磁碟區新增至儲存節點。

決定新增儲存磁碟區並決定必須擴充哪些儲存節點以符合ILM原則之後、請依照您的儲存節點類型指示操作:

- 若要在SG6060儲存應用裝置中新增一或兩個擴充櫃、請前往 ["](https://docs.netapp.com/zh-tw/storagegrid-117/sg6000/adding-expansion-shelf-to-deployed-sg6060.html)[新增擴充櫃至已部署的](https://docs.netapp.com/zh-tw/storagegrid-117/sg6000/adding-expansion-shelf-to-deployed-sg6060.html)[SG6060"](https://docs.netapp.com/zh-tw/storagegrid-117/sg6000/adding-expansion-shelf-to-deployed-sg6060.html)。
- 若為軟體型節點、請依照的指示進行["](adding-storage-volumes-to-storage-nodes.html)[將儲存磁碟區新增至儲存節點](adding-storage-volumes-to-storage-nodes.html)["](adding-storage-volumes-to-storage-nodes.html)。

#### 新增儲存節點的準則

在將儲存節點新增至現有站台之前、請先檢閱下列準則與限制:

- 您必須檢查目前的 ILM 規則、以決定在何處及何時新增儲存節點以增加可用的儲存空間 ["](https://docs.netapp.com/zh-tw/storagegrid-117/ilm/what-replication-is.html)[複寫物件](https://docs.netapp.com/zh-tw/storagegrid-117/ilm/what-replication-is.html)["](https://docs.netapp.com/zh-tw/storagegrid-117/ilm/what-replication-is.html) 或 ["](https://docs.netapp.com/zh-tw/storagegrid-117/ilm/what-erasure-coding-schemes-are.html)[銷毀](https://docs.netapp.com/zh-tw/storagegrid-117/ilm/what-erasure-coding-schemes-are.html) [編碼物件](https://docs.netapp.com/zh-tw/storagegrid-117/ilm/what-erasure-coding-schemes-are.html)["](https://docs.netapp.com/zh-tw/storagegrid-117/ilm/what-erasure-coding-schemes-are.html)。
- 在單一擴充程序中、不應新增超過10個儲存節點。
- 您可以在單一擴充程序中將儲存節點新增至多個站台。
- 您可以在單一擴充程序中新增儲存節點和其他類型的節點。
- 在開始擴充程序之前、您必須先確認在還原過程中執行的所有資料修復作業均已完成。請參閱 ["](https://docs.netapp.com/zh-tw/storagegrid-117/maintain/checking-data-repair-jobs.html)[檢查資料修](https://docs.netapp.com/zh-tw/storagegrid-117/maintain/checking-data-repair-jobs.html) [復工作](https://docs.netapp.com/zh-tw/storagegrid-117/maintain/checking-data-repair-jobs.html)["](https://docs.netapp.com/zh-tw/storagegrid-117/maintain/checking-data-repair-jobs.html)。
- 如果您需要在執行擴充之前或之後移除儲存節點、則不應在單一取消配置節點程序中取消委任超過10個儲存 節點。

### 儲存節點上的**ADC**服務準則

設定擴充時、您必須選擇是否要在每個新的儲存節點上加入管理網域控制器(ADC)服務。ADC服務會追蹤網 格服務的位置和可用度。

- 這個系統需要一個StorageGRID ["ADC](https://docs.netapp.com/zh-tw/storagegrid-117/maintain/understanding-adc-service-quorum.html)[服務的仲裁數](https://docs.netapp.com/zh-tw/storagegrid-117/maintain/understanding-adc-service-quorum.html)["](https://docs.netapp.com/zh-tw/storagegrid-117/maintain/understanding-adc-service-quorum.html) 可隨時在每個站台上使用。
- 每個站台至少必須有三個儲存節點包含ADC服務。
- 不建議將ADC服務新增至每個儲存節點。包含太多的ADC服務可能會因為節點之間的通訊量增加而導致速度 變慢。
- 單一網格在使用ADC服務時、不得有超過48個儲存節點。這相當於16個站台、每個站台有三項ADC服務。
- 一般而言、當您為新節點選取「\* ADC服務\*」設定時、應選取「自動」。僅當新節點將取代另一個包含ADC 服務的儲存節點時、才選取\*是\*。由於如果仍有太少的 ADC 服務、您就無法取消委任儲存節點、因此這可 確保在移除舊服務之前、有新的 ADC 服務可用。
- 您無法在部署 ADC 服務之後、將其新增至節點。

## <span id="page-3-0"></span>新增複寫物件的儲存容量

如果您部署的資訊生命週期管理(ILM)原則包含建立物件複本的規則、您必須考量要新 增多少儲存設備、以及新增儲存磁碟區或儲存節點的位置。

如需新增其他儲存設備的相關指引、請檢查建立複寫複本的ILM規則。如果ILM規則建立兩個以上的物件複本、 請規劃在物件複本所在的每個位置新增儲存設備。簡單來說、如果您有兩個站台的網格和 ILM 規則、在每個站 台建立一個物件複本、您就必須這樣做 ["](https://docs.netapp.com/zh-tw/storagegrid-117/expand/adding-storage-volumes-to-storage-nodes.html)[新增儲存設備](https://docs.netapp.com/zh-tw/storagegrid-117/expand/adding-storage-volumes-to-storage-nodes.html)["](https://docs.netapp.com/zh-tw/storagegrid-117/expand/adding-storage-volumes-to-storage-nodes.html) 增加網格的整體物件容量。如需物件複寫的相關資訊、 請參閱 ["](https://docs.netapp.com/zh-tw/storagegrid-117/ilm/what-replication-is.html)[什麼](https://docs.netapp.com/zh-tw/storagegrid-117/ilm/what-replication-is.html)[是複寫](https://docs.netapp.com/zh-tw/storagegrid-117/ilm/what-replication-is.html)[?](https://docs.netapp.com/zh-tw/storagegrid-117/ilm/what-replication-is.html)["](https://docs.netapp.com/zh-tw/storagegrid-117/ilm/what-replication-is.html)。

基於效能考量、您應該嘗試在不同站台之間維持儲存容量和運算能力的平衡。因此、在此範例中、您應該將相同 數量的儲存節點新增至每個站台、或是在每個站台新增額外的儲存磁碟區。

如果您有更複雜的ILM原則、其中包含根據儲存區名稱等準則將物件放置在不同位置的規則、或是隨著時間變更 物件位置的規則、則您對擴充所需儲存區的分析將會類似、但會更為複雜。

記錄整體儲存容量的使用速度、有助於瞭解擴充所需的儲存容量、以及何時需要額外的儲存空間。您可以使用 Grid Manager 來 ["](https://docs.netapp.com/zh-tw/storagegrid-117/monitor/monitoring-storage-capacity.html)[監](https://docs.netapp.com/zh-tw/storagegrid-117/monitor/monitoring-storage-capacity.html)[控及](https://docs.netapp.com/zh-tw/storagegrid-117/monitor/monitoring-storage-capacity.html)[記錄](https://docs.netapp.com/zh-tw/storagegrid-117/monitor/monitoring-storage-capacity.html)[儲存容量](https://docs.netapp.com/zh-tw/storagegrid-117/monitor/monitoring-storage-capacity.html)["](https://docs.netapp.com/zh-tw/storagegrid-117/monitor/monitoring-storage-capacity.html)。

規劃擴充的時間時、請記得考量購買和安裝額外儲存設備可能需要多長時間。

## <span id="page-3-1"></span>新增銷毀編碼物件的儲存容量

如果您的ILM原則包含製作銷毀編碼複本的規則、您必須規劃新增儲存設備的位置、以及 新增儲存設備的時間。您新增的儲存容量和新增的時間、可能會影響網格的可用儲存容 量。

規劃儲存擴充的第一步是檢查ILM原則中建立銷毀編碼物件的規則。由於此功能可為每個銷毀編碼物件建 立\_k+m\_片段、並將每個片段儲存在不同的儲存節點上、因此您必須確保擴充後至少有\_k+m\_儲存節點空間可容 納新的銷毀編碼資料。StorageGRID如果銷毀編碼設定檔提供站台遺失保護、您必須將儲存設備新增至每個站 台。請參閱 ["](https://docs.netapp.com/zh-tw/storagegrid-117/ilm/what-erasure-coding-schemes-are.html)[什麼](https://docs.netapp.com/zh-tw/storagegrid-117/ilm/what-erasure-coding-schemes-are.html)[是銷毀編碼方](https://docs.netapp.com/zh-tw/storagegrid-117/ilm/what-erasure-coding-schemes-are.html)[案?](https://docs.netapp.com/zh-tw/storagegrid-117/ilm/what-erasure-coding-schemes-are.html)["](https://docs.netapp.com/zh-tw/storagegrid-117/ilm/what-erasure-coding-schemes-are.html) 以取得抹除編碼設定檔的相關資訊。

您需要新增的節點數量也取決於執行擴充時現有節點的完整程度。

#### 新增銷毀編碼物件儲存容量的一般建議

如果您想要避免詳細計算、當現有儲存節點的容量達到70%時、您可以在每個站台新增兩個儲存節點。

這項一般建議針對單一站台網格和磁碟區編碼提供站台遺失保護的網格、提供廣泛的銷毀編碼方案合理的結果。

若要更深入瞭解導致此建議的因素、或是為您的網站制定更精確的計畫、請參閱 ["](#page-4-0)[重](#page-4-0)[新](#page-4-0)[平衡](#page-4-0)[銷毀編碼資料的](#page-4-0)[考](#page-4-0)[量](#page-4-0) [事](#page-4-0)[項](#page-4-0)["](#page-4-0)。如需針對您的情況最佳化的自訂建議、請聯絡您的 NetApp 專業服務顧問。

## <span id="page-4-0"></span>重新平衡銷毀編碼資料的考量事項

如果您正在執行擴充以新增儲存節點、並使用 ILM 規則來清除程式碼資料、如果您無法新 增足夠的儲存節點來執行刪除程式碼配置、則可能需要執行 EC 重新平衡程序。

檢閱這些考量之後、請執行擴充、然後前往 ["](https://docs.netapp.com/zh-tw/storagegrid-117/expand/rebalancing-erasure-coded-data-after-adding-storage-nodes.html)[新增儲存節點後、](https://docs.netapp.com/zh-tw/storagegrid-117/expand/rebalancing-erasure-coded-data-after-adding-storage-nodes.html)[重](https://docs.netapp.com/zh-tw/storagegrid-117/expand/rebalancing-erasure-coded-data-after-adding-storage-nodes.html)[新](https://docs.netapp.com/zh-tw/storagegrid-117/expand/rebalancing-erasure-coded-data-after-adding-storage-nodes.html)[平衡](https://docs.netapp.com/zh-tw/storagegrid-117/expand/rebalancing-erasure-coded-data-after-adding-storage-nodes.html)[以銷毀編碼的資料](https://docs.netapp.com/zh-tw/storagegrid-117/expand/rebalancing-erasure-coded-data-after-adding-storage-nodes.html)["](https://docs.netapp.com/zh-tw/storagegrid-117/expand/rebalancing-erasure-coded-data-after-adding-storage-nodes.html) 以執行程序。

什麼是**EC**重新平衡?

EC重新平衡StorageGRID 是擴充儲存節點之後可能需要的一個過程。此程序會以命令列指令碼形式從主要管理 節點執行。當您執行 EC 重新平衡程序時、 StorageGRID 會在站台的現有儲存節點和新新增的儲存節點之間重 新分配銷毀編碼片段。

EC重新平衡程序:

- 僅移動以銷毀編碼的物件資料。它不會移動複寫的物件資料。
- 在站台內重新分配資料。它不會在站台之間移動資料。
- 在站台的所有儲存節點之間重新分配資料。它不會重新分配儲存磁碟區內的資料。
- 在判斷移轉抹除編碼資料的位置時、不會考慮每個儲存節點上的複寫資料使用量。
- 在儲存節點之間平均重新分配銷毀編碼的資料、而無需考慮每個節點的相對容量。
- 不會將銷毀編碼的資料散佈至超過 70% 滿的儲存節點。
- 執行 ILM 作業和 S3 和 Swift 用戶端作業時、可能會降低其效能? #8212 ;需要額外資源來重新分配銷毀編 碼片段。
- 對於具有大量銷毀編碼物件的系統、可能需要執行多次。為了限制資源使用量、每個工作的最大移動次數上 限為上限。

當EC重新平衡程序完成時:

- 銷毀編碼的資料將從可用空間較少的儲存節點移至可用空間較大的儲存節點。
- 銷毀編碼物件的資料保護將維持不變。
- 使用的(%)值可能因兩個原因而不同:
	- 複寫的物件複本將繼續佔用現有節點上的空間 #8212 ; EC 重新平衡程序不會移動複寫的資料。
	- 較大容量的節點將比較小容量的節點較少滿、即使所有節點最終都會有大約相同數量的銷毀編碼資料。

例如、假設三個 200-TB 節點各填滿 80% ( 200 和 #215 ; 0.8 = 每個節點 160 TB 、或站台 480 TB )。如果您新增一個 400 TB 節點並執行重新平衡程序、所有節點現在將擁有大約相同數量的銷毀程式 碼資料( 480/4 = 120 TB )。不過、較大節點使用的( % )將會少於較小節點使用的( % )。

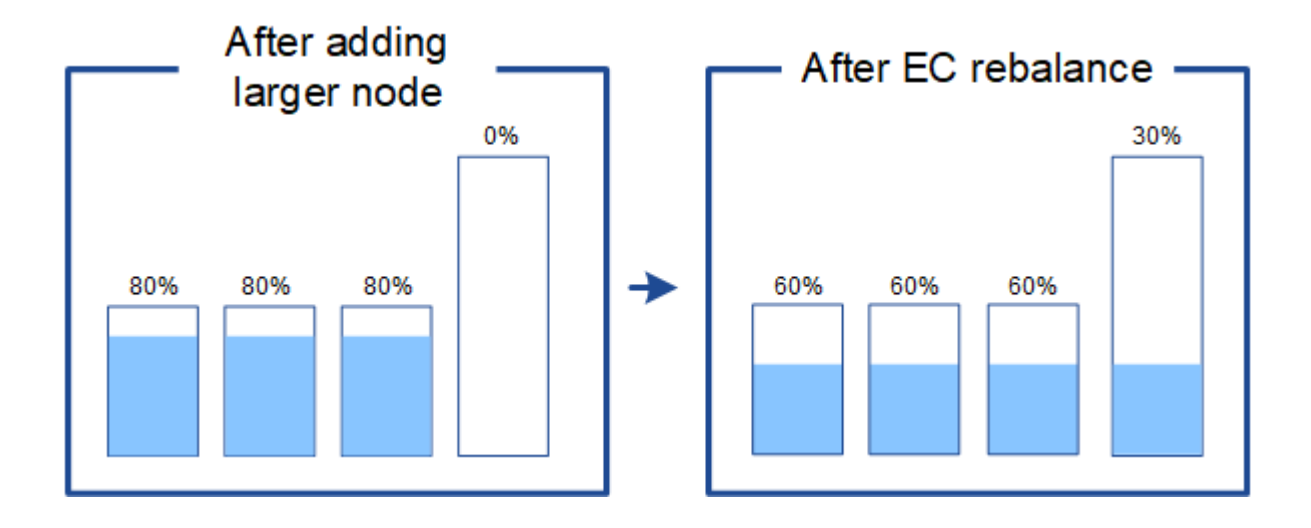

何時重新平衡銷毀編碼資料

請考慮下列案例:

- 包含三個儲存節點的單一站台正在執行。StorageGRID
- ILM原則對所有大於1.0 MB的物件使用2+1銷毀編碼規則、而對較小的物件使用雙複製複寫規則。
- 所有儲存節點都已完全滿。在主要嚴重性層級觸發 \* 物件儲存空間不足 \* 警示。

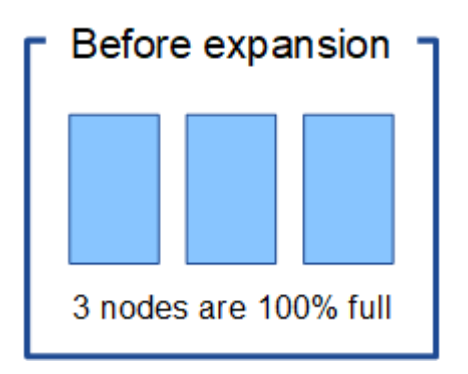

如果您新增了足夠的節點、則不需要重新平衡

若要瞭解何時不需要 EC 重新平衡、請假設您新增了三個(或更多)新的儲存節點。在這種情況下、您不需要執 行 EC 重新平衡。原始儲存節點將保持完整狀態、但新物件現在將使用三個新節點來進行 2+1 銷毀編碼和 #8212 ;兩個資料片段和一個同位元區隔片段都可以儲存在不同的節點上。

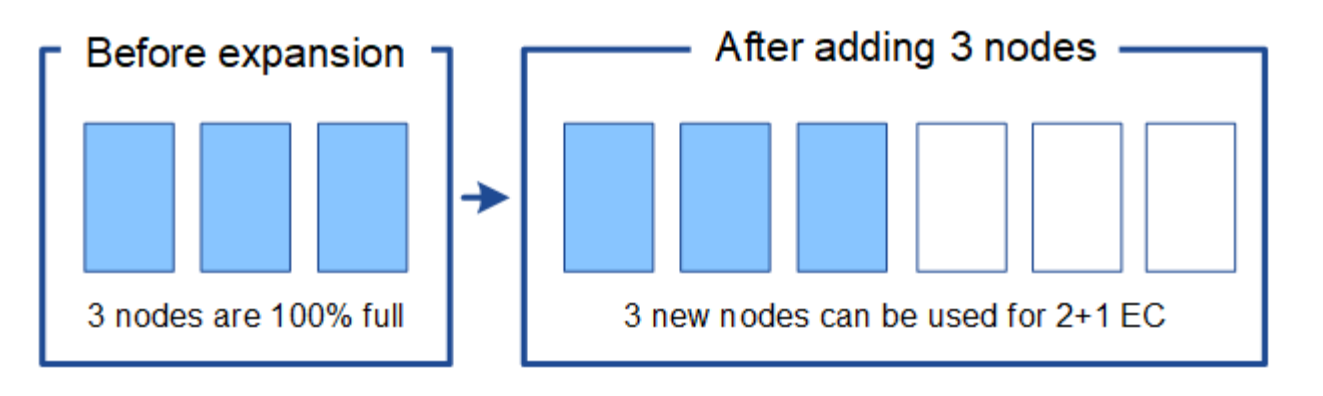

雖然您可以在此案例中執行 EC 重新平衡程序、但移動現有的銷毀編碼資料將會暫時降低網格的 效能、這可能會影響用戶端作業。

如果您無法新增足夠的節點、則需要重新平衡

 $\left(\begin{array}{c} 1 \end{array}\right)$ 

若要瞭解何時需要 EC 重新平衡、假設您只能新增兩個儲存節點、而不能新增三個。由於 2+1 配置需要至少三 個儲存節點才能有可用空間、因此無法將空節點用於新的銷毀編碼資料。

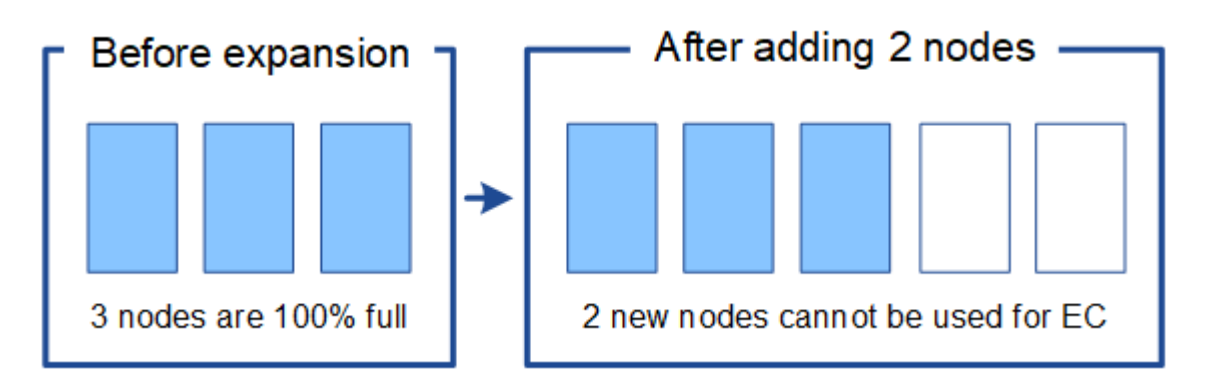

若要使用新的儲存節點、您應該執行 EC 重新平衡程序。執行此程序時、 StorageGRID 會在站台的所有儲存節 點之間重新分配現有的銷毀編碼資料和同位元區段。在此範例中、當EC重新平衡程序完成時、所有五個節點現 在只有60%已滿、而且物件仍可繼續擷取至所有儲存節點上的2+1銷毀編碼方案。

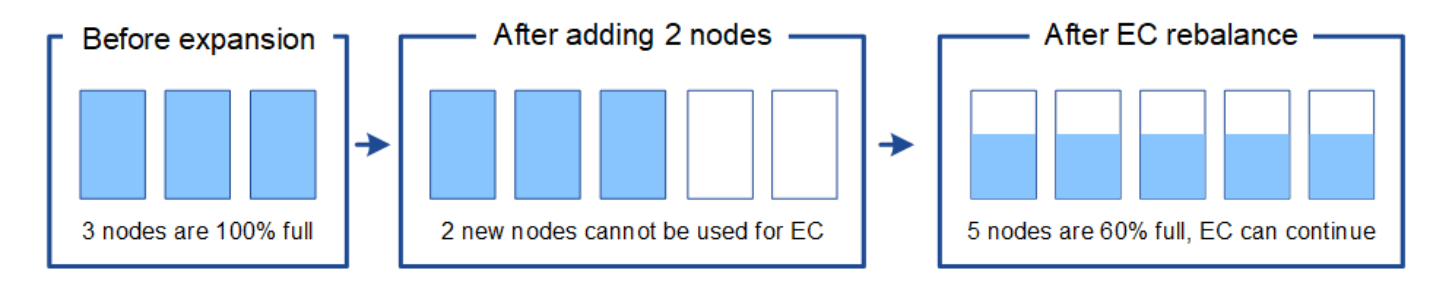

## **EC** 重新平衡的建議

如果下列陳述中的所有陳述均正確、則 NetApp 需要 EC 重新平衡:

- 您使用銷毀編碼來處理物件資料。
- 站台上的一個或多個儲存節點已觸發\*低物件儲存\*警示、表示節點已滿80%以上。
- 您無法新增足夠的新儲存節點以供使用的銷毀編碼配置使用。請參閱 ["](#page-3-1)[新增銷毀編碼物件的儲存容量](#page-3-1)["](#page-3-1)。

• 您的S3和Swift用戶端可在執行EC重新平衡程序時、容忍寫入和讀取作業的效能降低。

如果您偏好將儲存節點填滿至類似層級、則可選擇性執行 EC 重新平衡程序、而 S3 和 Swift 用戶端在執行 EC 重新平衡程序時、可以容忍其寫入和讀取作業的效能降低。

## **EC**重新平衡程序如何與其他維護工作互動

您無法在執行 EC 重新平衡程序的同時執行某些維護程序。

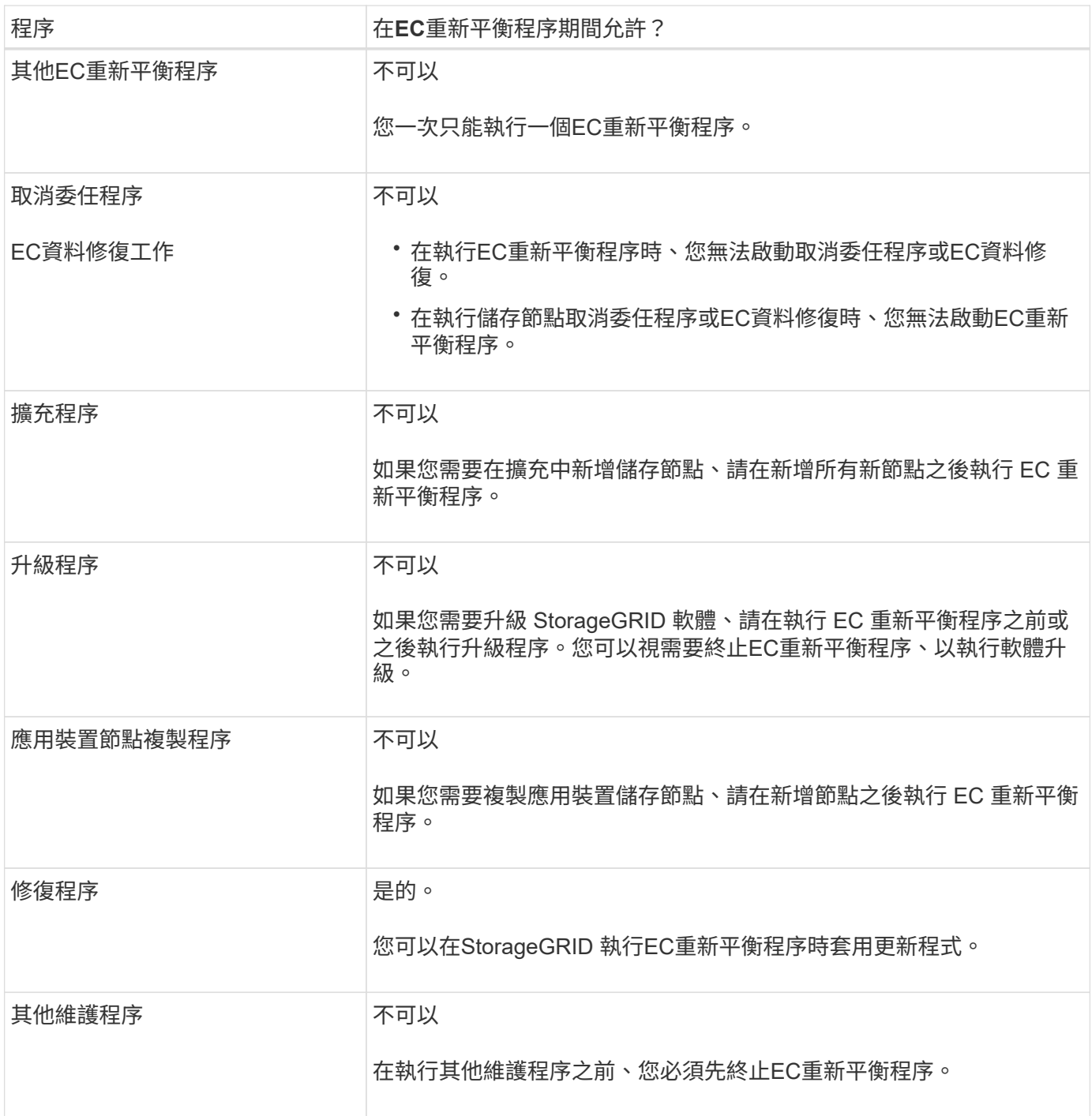

當EC重新平衡程序正在執行時、請避免變更ILM、以免變更現有銷毀編碼物件的位置。例如、請勿開始使用具有 不同銷毀編碼設定檔的 ILM 規則。如果您需要進行此類 ILM 變更、您應該終止 EC 重新平衡程序。

#### 版權資訊

Copyright © 2024 NetApp, Inc. 版權所有。台灣印製。非經版權所有人事先書面同意,不得將本受版權保護文件 的任何部分以任何形式或任何方法(圖形、電子或機械)重製,包括影印、錄影、錄音或儲存至電子檢索系統 中。

由 NetApp 版權資料衍伸之軟體必須遵守下列授權和免責聲明:

此軟體以 NETAPP「原樣」提供,不含任何明示或暗示的擔保,包括但不限於有關適售性或特定目的適用性之 擔保,特此聲明。於任何情況下,就任何已造成或基於任何理論上責任之直接性、間接性、附隨性、特殊性、懲 罰性或衍生性損害(包括但不限於替代商品或服務之採購;使用、資料或利潤上的損失;或企業營運中斷),無 論是在使用此軟體時以任何方式所產生的契約、嚴格責任或侵權行為(包括疏忽或其他)等方面,NetApp 概不 負責,即使已被告知有前述損害存在之可能性亦然。

NetApp 保留隨時變更本文所述之任何產品的權利,恕不另行通知。NetApp 不承擔因使用本文所述之產品而產 生的責任或義務,除非明確經過 NetApp 書面同意。使用或購買此產品並不會在依據任何專利權、商標權或任何 其他 NetApp 智慧財產權的情況下轉讓授權。

本手冊所述之產品受到一項(含)以上的美國專利、國外專利或申請中專利所保障。

有限權利說明:政府機關的使用、複製或公開揭露須受 DFARS 252.227-7013(2014 年 2 月)和 FAR 52.227-19(2007 年 12 月)中的「技術資料權利 - 非商業項目」條款 (b)(3) 小段所述之限制。

此處所含屬於商業產品和 / 或商業服務(如 FAR 2.101 所定義)的資料均為 NetApp, Inc. 所有。根據本協議提 供的所有 NetApp 技術資料和電腦軟體皆屬於商業性質,並且完全由私人出資開發。 美國政府對於該資料具有 非專屬、非轉讓、非轉授權、全球性、有限且不可撤銷的使用權限,僅限於美國政府為傳輸此資料所訂合約所允 許之範圍,並基於履行該合約之目的方可使用。除非本文另有規定,否則未經 NetApp Inc. 事前書面許可,不得 逕行使用、揭露、重製、修改、履行或展示該資料。美國政府授予國防部之許可權利,僅適用於 DFARS 條款 252.227-7015(b)(2014 年 2 月)所述權利。

商標資訊

NETAPP、NETAPP 標誌及 <http://www.netapp.com/TM> 所列之標章均為 NetApp, Inc. 的商標。文中所涉及的所 有其他公司或產品名稱,均為其各自所有者的商標,不得侵犯。